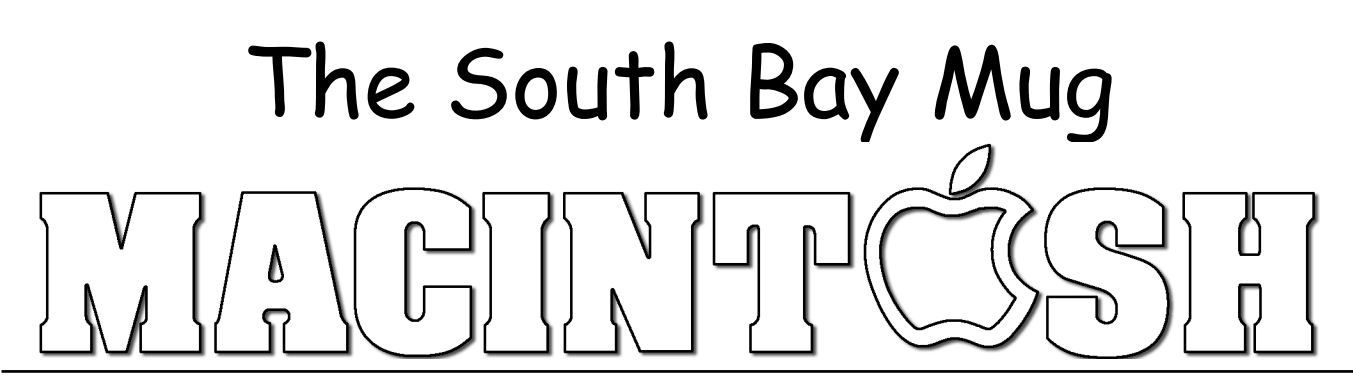

A Monthly Cupful For South Bay Apple Mac User Group Members, Jan. 2005

A personal view from Bob

## **Ramblings**

**acworld Expo**. January is the month to hang onto your seat. Rumors galore. On the 11th Steve Jobs will have given his keynote address. In past years I've watched it on the web. The first hour and a half is usually not too interesting. He'll talk about how much music Apple has sold and other financial stuff along with some new revelations about Tiger. The final half-hour he'll conclude with, "Oh, one more thing" and then comes the blockbuster announcement. Since I have to submit my article before Jan 11, all this will be old hat. M

**OS 10.3.7** is out. After waiting a couple of days and watching reports on MacFixIt and MacInTouch, I downloaded the combo updater, 94 MB, and installed it. People smarter than me offer this advice for any major update:

- Run a disk utility to make sure your drive is OK
- Repair permissions (Disk Utility)
- Install the combo updater. It's bigger but insures you haven't neglected anything.
- Repair permissions again.

**Blogs**. This is the latest craze and has gotten a lot of attention in the popular press. It's power to the people. You can keep an on-line diary and let others comment on it if you choose. Open a free account on www.blogger.com.

**Revolution in the Valley**. Apple was the dominant force in the early years of personal computing and has a very colorful history. Several books have been written about it, usually by outsiders or those with an ax to grind. This brand-new, hardcover book from O'Reilly is a wonderful account by Andy Hertzfeld, one of the original Mac developers. Although slightly techie, the book is an easy read and is peppered with photos. It gives a great insight into the development of the Mac and deals a lot with the personalities.

You may have also seen the fascinating story of how the Graphing Calculator was born at Apple.

http://www.pacifict.com/Story/. The OS 9 version came free with Power Macs since 1994 and now there's a free and commercial release for OS X.

**NeoOffice/J.** I tried an earlier version of this open

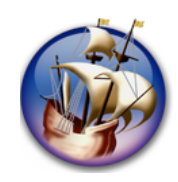

source office suite and wasn't impressed. Version 1.1 Beta for OS 10.2 and higher is out; it's free and it's pretty darn good. The installer is 117 MB and you need 512 MB of memory. Be sure and download any patches to squash bugs

that come up. NeoOffice looks very much like Microsoft Office and includes a word processor, spreadsheet, presentation and a drawing module. Unlike Open Office, on which it's based, it does not require X11 and is very Mac-like, although some elements of UNIX seep through. It opens and saves Microsoft Office files, as well as other formats. It's a work in progress, reasonably stable, a bit quirky and slower than MS Office, but the price is right. It's worth a look and I'm sure will get better.

**FireFox 1.0** is another open source (free) browser that's very much like Safari with a few extras. It has a great Search feature and let's you

copy and paste tables into a spreadsheet or word processor. It has the Google search box, but has a pull-down menu for other search engines, including Wikipedia.

A wiki, from the Hawaiian term for "quick", is a web site that allows a user to add content. Wikipedia is a massive, on-line, participatory encyclopedia. You

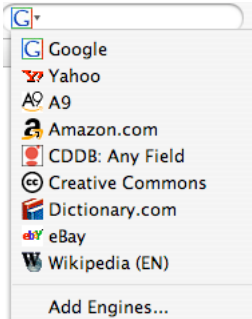

can contribute. With over 400,000 articles in English it's a fabulous place to find anything about anything.

www.craigslist.org is a place to post free classified ads or announcement. Another "power to the people site".

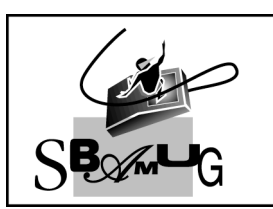

## **Bob Brooks**

**Helping Beginners** 310-545-8060 Bob@SBAMUG.com

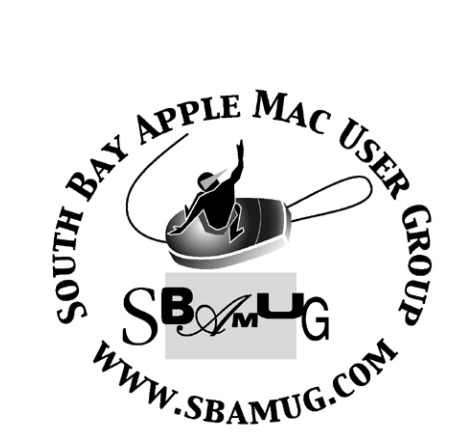

## Welcome to South Bay Apple Macintosh User Group

You and your friends are invited to attend our next meeting. Our membership dues are only \$35 per year, entitling you to this newsletter each month and many more benefits. If you would like to become a member or get more info on SBAMUG, feel free to check out our web site at: www.sbamug.com

## Meetings are held at the

Redondo Beach Community Center 320 Knob Hill, Redondo Beach (see map & directions on page 11)

P. O. Box 432 Redondo Beach, CA 90277-0432

310-644-3315 Email: info@sbamug.com

# **Officers & Volunteers:**

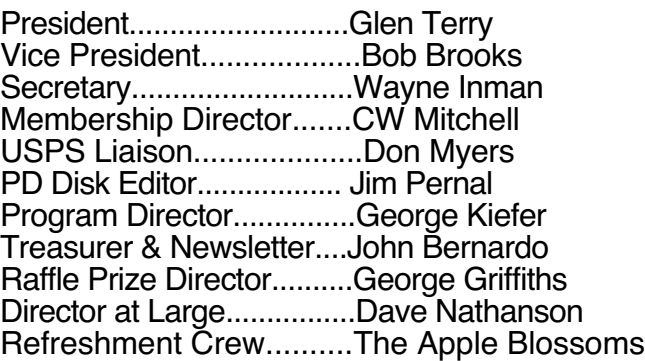

# **Membership Report:**

(You may notice your name is in larger letters on your card. That is so it can be used as a name tag at the meetings.)

### **Welcome New Members -** Dave Telehko

## **Thank You Member Renewals -**

Wayne Arnold, Gordon Apple, Marie Cooper, Joe Fierstein, Phil Medley, Sherman and Jody Nathanson, Leland Norwood, Peggy Simmons, Valerie Swaisland, James Vaccaro, Arvid von Nordenflycht, Louise Polsky, Janet Johnson, Erik Nilsson & Joan Beth King.

> **Current Membership - 166** CW Mitchell

## MONTHLY CALENDAR

1st Wed - SBAMUG Core Group Mtg @ announced locations, 7:30 pm 1st Thur - LB Mug @ Emerson School, Palo Verde & Willow, Long Beach, 7 pm 1st Sat - Orange Apple UG, Orange Coast College, Chem Bldg, Costa Mesa, 8am-1pm 3rd Sat - Adobe Tech Exchange Toyota Bldg on Grammercy near 190th, 9 am; \$10 Last Wed - SBAMUG Monthly Meeting Last Tues - WOCMUG @ Emerson School, Palo Verde & Willow, Long Beach, 7 pm Last Sat - TRW / Northrup Ham Radio & Computer Swap Meet, 7 am - 11:30 am

The South Bay MUG is published by the South Bay Apple Macintosh User Group. Excerpts may be reprinted by user groups and other non-profit media. Credit must be given to SBAMUG and the author. In addition, a copy of all reprinted materials must be sent to us at the address listed above.

The South Bay MUG is an independent publication not affiliated or otherwise associated with or sponsored or sanctioned by Apple® Computer, Inc. The opinions, statements, positions and views stated herein are those of the author(s) or publisher and are not intended to be the opinions, statements, positions or views of Apple® Computer, Inc.

**Members are invited and encouraged to submit articles and original artwork for publication. Newsletter deadline is the first Saturday of the month. Articles may be edited to fit in available space. Please send to: john@sbamug.com** 

# SBAMUG January 2005 PD CD

ell Happy New Year to all. Another Well Happy New Year to all. Another<br>year of shareware and freeware. OS9 shareware and freeware is less common than a year ago.

## **CosmicDebris.dmg**

This is a monitoring program for the Aurora Borealis also know as the Northern Lights. Monitors two sources on the Internet. Percent likely hood and a Graphic display of the earth with color graduations. (Of course the further north the better your chances.) Freeware for OS 10.2/10.3

## **iPodBackup**

I don't have an iPod so I have to take other's favorable reviews of this program. Automatically backs up your User folder using preset preferences directly to your iPod. Copies the hidden files also. Excludes you Music files. Save the hassle of doing the backup manually.

### **macossounds**

This is collection of Older Mac OS alert sounds from system 7, 8, and 9. Instructions on how to install these files on OSX for global or individual users.

## **MulleSight 1.0.9**

Well I don't have a iSight either, but again favorable reviews on this program to capture still shots from the iSight and place them on you clipboard to then paste into the program of your choice. OS 10.3

## **Outside.sit**

Illustrated children's story.

## **printwindow 3.0.2.dmg**

Utility to print the window from finder. Preferences to automatically expand folders, select layout such as number of columns, etc. OS 10.1.5 or better. Freeware

## **YML**

Your Mac Life archives will be in this folder. Starting with the December 22nd show. No December 29th show. Again these are the Archives of Shaun Kings Internet radio Show "Your Mac Life". The show is free to listen to during the week of the broadcast, but typical users must pay to obtain the show. However Shaun has arranged to have the archives available to User group members for free.

 **CD for this month will be at the February meeting as the January-February 2005 CD. Catch you at the next meeting,**

Jim Pernal

**PD Editor**

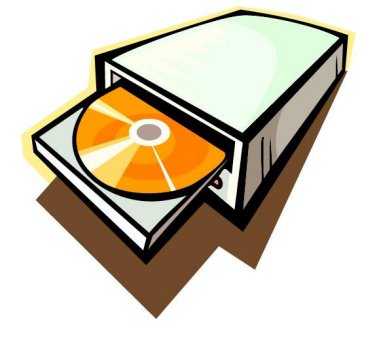

## Product Review – Photoshop Elements 3

*By Victoria Maciulski ~ CVMUG*

 lot of our members (at least the ones in the A lot of our members (at least the ones in the<br>Digital SIG) use previous versions of Photoshop Elements, so I'll start with what's new. Many of these are borrowed from Photoshop CS.

#### **Cool New Features - Spot Healing Brush**

 There are two (!) healing brushes. Big brother Photoshop only has one. The Spot Healing brush is for "instant" results and the Healing brush is for finer, more accurate results. I used the Spot Healing Brush on a photo with blemishes on the face. It has two modes -"Proximity Match" and "Create Texture." When I used Proximity Match, it tended to pick up nearby shadings and lines and put them in. It didn't look right. When I switched to Create Texture, it did a beautiful job instantly on blemishes on my cheeks and chin. But, when I tried to correct a blemish right next to a line on my face with different shadings on each side, it didn't do so well until I made the brush size very small and carefully applied it to a tiny area. While I was at it, I used it to take out crows feet around my eyes.

#### **Shadows & Highlights**

 The Shadows & Highlights adjustment that was introduced into Photoshop CS has appeared in Elements 3! (The full Photoshop version has more options for tweaking it.) It is great for images with backlight and foreground shadows. It's under Enhance–> Adjust Lighting. I was really impressed when I used it on a photo of my niece standing in front of a waterfall. She was too dark and the

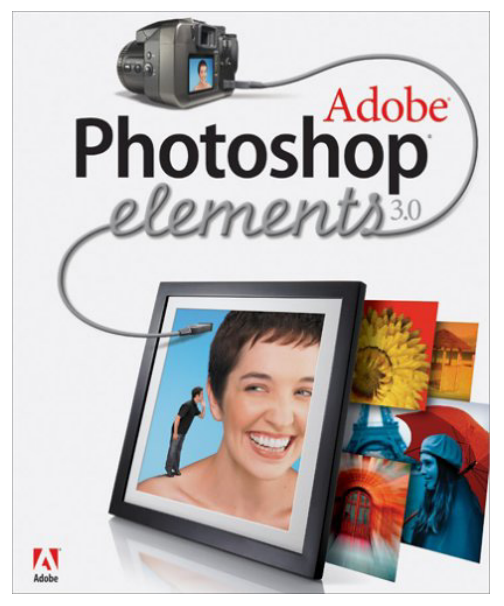

highlights in the water were blown out, leaving little detail. Using this tool, I was able to subtly lighten her face in the foreground and restore detail to the waterfall.

 Support for Camera Raw and 16-Bitimages has found its way into Elements with this version. So, if you have a higher end camera and aren't ready to spring nearly \$700 for full Photoshop, you should find a very satisfactory application in Photoshop Elements. You will be able to massage your Raw data images just fine.

 The Photoshop feature that lets you scan multiple photos at once and automatically divide them and straighten them to save as separate images also appears in Elements 3. (Tip: If you use this function, make sure the background the scanner sees your photos on is a good contrast to the edges of the photos.)

#### **Smart Fix**

 Smart Fix joins Quick Fix as "instant fix" tools. And Quick Fix now has "Before and After" views. You can edit in either Quick Fix or Standard Edit mode. Smart Fix is available in both editing modes.

 The new "Styles and Effects" Palette has lots of presets for Effects, Filters and Layer Styles that you can apply with a double-click.

 Adobe's promo says it has an improved Red Eye tool. I am pleased to report that they got it right this time! You just choose the Red Eye tool, click on the red eye in the photo, and it instantly corrects it! There are customizable settings for "Pupil Size" and "Darken Amount." I left it on the default settings of 50% in both when I tried it and it worked great.

 New edge designs can be added as you crop your photos by clicking on a Cookie Cutter Shape. Along with that, there is a new "Custom Shape" tool in the same section as the Rectangle tool and Ellipse tool.

 Windows users also get some archiving features that are drawn from Adobe's Windows only application, Photoshop Album. They also get a "Photo Compare" feature that lets them compare similar photos side-by-side and zero in on the best one. Previous versions of Photoshop Elements included both the Mac and PC versions on the CD. With version 3, you get one or the other.

*(Continued following page)*

 The File Browser is still there, and after you use it to navigate to a photo, a thumbnail of it also appears in a Photo Bin at the bottom of your screen. If you have multiple photos open, you can see all of their thumbnails in the bin and quickly choose one to bring it up and work on it.

#### **Where did it go?**

 I nearly missed the little icons that used to be at the bottom of the Layers Palette for creating, duplicating and deleting layers. They're now at the top of the Layers palette, just above the layers. Layer Masks & Quick Masks have disappeared from the Layers Palette. There is a Mask Selection Brush in the Tool Palette that you can use in Mask mode or Selection mode, but I was unable to get it to apply editable masks to layers.

 All in all, this is a great revision to Photoshop Elements, making it possible for digital photographers to turn their photos into masterpieces.

 The installation needs 150 MB of space and there is a folder of "Goodies" on the disc that includes 150 MB of Art, including Backgrounds, Frame, Scrapbook images and Stamps. Power Users still need full Photoshop to get the Channels and Path Palettes, Masks, Curves, Channel Mixer, Color Balance, the Patch tool, Lens Blur, etc.

#### **Price**

 \$89.99 at the Adobe Store. Upgrade from previous versions of Photoshop Elements for \$69.99 (boxed version). If you're willing to download the product, there's another \$10.00 off, but it is a 300 MB download!

 For some other reviews, an animated demo and little movies of Elements go to: http://www.adobe.com/products/photoshopelmac/ main.html

*(c) copyright 2004 Victoria Maciulski Conejo Ventura Mac User Group (CVMUG) Ventura, CA Re-printed by permission*

## Mac OS X Help Line, Panther Edition By Ted Landau

*Reviewed by Elsa Travisano ~ MUG ONE*

ed Landau's Mac OS X Help Line, Panther

Edition is the Ted Landau's M<br>Edition is the<br>Manhattan Yellow Pages of Macintosh troubleshooting books. Weighing in at a massive 1144 pages, this invaluable compendium covers just about any technical problem you're likely to encounter in Mac OS X 10.3.

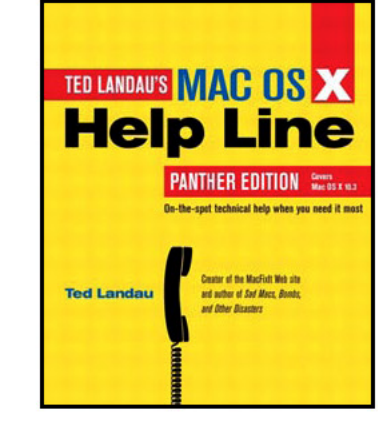

 As Mary Poppins once said, "well begun is half done." Landau is the founder of MacFixit (www.macfixit.com), the premier Mac troubleshooting website. He starts out by giving readers a thorough grounding in Mac OS X, with an emphasis on topics that are particularly pertinent to troubleshooting like fonts, directories and permissions. The various methods of installing, restoring, backing up and uninstalling OS X are then detailed, along with what to do when things go wrong.

 The bulk of the book delves into the methods and tools for solving specific problems. Chapters deal with crash prevention and recovery, troubleshooting printing and networking, working with files, the Classic environment and troubleshooting the iApps and iPod. There's also a chapter on Unix, to help readers harness the powerful tools of the command line for troubleshooting. Detailed contents and a thorough index make short work of finding what you need to know to extract yourself from whatever technological quagmire you may find yourself in.

 In spite of its heft, Mac OS X Help Line is the book I'm most likely to take along on Mac consulting calls. Time after time, it delivers the goods. Very highly recommended. Peachpit Press, 2004. \$39.99

*Copyright ©2004 Elsa Travisano. This article originally appeared in Newsbreak, the newsletter of MUG ONE - Macintosh User Group of Oneonta, NY.*

## iLife '04

*Review by Mary Norbury-Glaser ~ MacinTech*

ver a year ago, Apple introduced iLife as a neat package of personal enhancement software that Over a year ago, Apple introduced iLife as a neat<br>helped launch Apple's digital hub marketing strategy. It was such a success that, a year later, Apple released iLife '04 as a set of updates to iDVD, iMovie, iPhoto and iTunes and, with it, introduced a new music application, GarageBand.

 iMovie is the baby brother in Apple's lineup of video editing software, behind Final Cut Express and Final Cut Express Pro and is intended to launch the beginner into home movie editing. This new version 4 of iMovie is a far more polished and responsive update than iMovie 3 (which caused many users to go back to iMovie 2) and includes some nifty additions: new and faster transitions and titles, the ability to add bookmarks (this feature is extremely useful, especially if you have a long movie), a sharing option (you can compress and automatically upload your movie to your .Mac homepage), timeline updates (changes can be made inside of timelines, not just at the start or end of each clip) and timeline snapping (when enabled, yellow guides appear to help line up sound and video clips). You can now enable audio track waveforms and iMovie boasts faster rendering speeds. There is also built in support for the iSight camera so you can capture video directly into iMovie.

 We still wish iMovie had better titling effects but there are a variety of 3rd party plugin products in the wild that allow you to add colored and animated titling to iMovie (GeeThree and Stupendous Software, to name two). Also, greater color

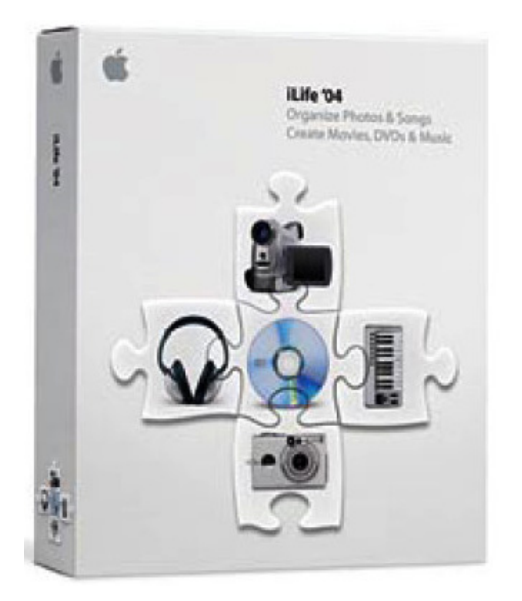

correction control outside the Adjust Colors would be welcome.

 iDVD sports 20 new themes (the biggest bonus), new animated backgrounds, buttons and Keynote-like transitions, auto play (a short that plays automatically when the DVD is inserted), an archive option (to allow you to archive your project and move it to a different Mac) and a new map view window that gives you a flow chart of your movie elements. This is much like a Finder's directory window; double clicking a thumbnail in Map view brings up that particular screen in your movie. This is a great convenience tool and makes for faster navigation. You can also create loops (great for making a background video) and drag and drop items from other iLife '04 apps into iDVD (for example, drag a song or a playlist from iTunes or drop in a photo album from iPhoto). A nice feature for folks whose main machine is a Mac without a Superdrive: you can now take advantage of the Save As Archive command which will let you transfer the archive file to a separate Mac equipped with a Superdrive.

 iPhoto's most notable improvement is speed. Everything is tremendously faster: scrolling, album switching between Organize and Edit, sorting, image resizing and deleting. Better organizational options and tools make it easier to find photos. Batch change is a new addition and allows you to assign or modify details on a group of photos at one time. You can also assign keywords, date ranges or ratings (similar to iTunes) to your photos. This is a great way to create a Smart Album using the ratings you've assigned to the photos.

 There are new transitions and transition options as well as the ability to play an iTunes playlist behind a slideshow. Sepia and B&W photos can now be created with the click of the appropriate button. You can now also share your albums across your network with Rendezvous. However, the computers you share will need to have iPhoto04 and sharing is a tad bit buggy right now; sharing anything but a small library is too slow and can cause unexpected quits. Sharing libraries is an important concept for a family of multiple Macs and lots of photos to share so I hope this is corrected soon. It would also make iPhoto perfect if Apple were to improve multiple library creation and handling (hierarchical folder organization is missing) and if they were to add better color corrections tools.

*(Continued following page)*

 iTunes and its integration with the iTunes Music Store has been the biggest news of the year. This iApp has enjoyed a steady series of enhancements before the final release of iLife '04, including the addition of a smart Power Search box in the iTunes window (think Safari's Google search box), Rendezvous music sharing, an Import Playlists option and AAC encoding. Still, two common wish list items for iTunes are the ability to order playlists in the source window any which way (putting your favorite Wagner collection of music at the top, for example) and adding album art sharing as part of music sharing.

 The newest addition to the iApp series is GarageBand. It's designed for the beginner but even experienced musicians will find this an amazingly versatile and fun app (it's a terrific rehearsal tool). There are over 1000 included loops to experiment with. You can edit, trim and transpose real loops (from sampled real instruments) or MIDI.GarageBand comes with a built in keyboard screen and it works fine for just playing around but to really take advantage of GarageBand's recording tools, you'll need to get a USB MIDI keyboard and attach it to your Mac. Speaking of which, don't attempt to do any serious work with this application on anything but a very fast Mac. My experience with Powerbooks and iBooks were pretty dismal. The hard drives spin too slow; I had sputtering playbacks, multiple system error messages and freezes. Version 1 issues may cause some of these so let's hope Apple releases v.2 soon!

 Given that iTunes is the only free, downloaded app in this bunch, the question remains whether or not iLife '04 is worth \$49.... well, duh. Yeah, it is! You get this suite pre-installed on new Macs but even at \$49 you get a faster, better integrated set of applications AND the addition of GarageBand. For someone who has embraced the digital-media technology and wants to move quickly and efficiently between the disciplines, iLife '04 is a bargain. Nowhere else can you get a suite of well-designed, powerful applications for under \$50.

> *Apple Computer http://www.apple.com \$49*

## WHATSIZE VERSION 10.2.5

oes your hard drive seem to be fuller than it Des your hard drive seem to be fuller than it<br>Should be? Are you trying to find hidden files so you can toss them?

 WhatSize is a simple tool that allows the user to quickly measure the size in bytes of a given folder and all subfolders and files within it. You would be surprised at how many useless files might be laying around on your hard disks. The files and folders are automatically sorted by size, with the biggest sizes first.

 While the app is measuring a folder the user can browse the files within that folder and immediately see the size in bytes. Hidden files, cache files, directories will all show up with their corresponding size. This application is similar to the ancient NeXTSTEP, DarkForest.

 Once the measuring of a folder has ended the user can also view the information by filtering for particular file sizes or types. The user can also move unwanted files and folder in the corresponding Trash bin similar to the Finder's Delete button.

 You can see all the tracks on your connected iPod if you need to. Even if a file is embedded within a hidden folder, you can reveal that file in the finder along with all the other files in that folder. Once you have them in your sights, you can drag them out and copy them elsewhere.

Product Requirements: Mac OS X 10.2 or higher

This is freeware, available on Version Tracker at: http://www.versiontracker.com/dyn/moreinfo/macosx /21149

It's a relatively small download at 277k.

## Put the Dock Where You Want

 $\sum$  ometimes it is handy to move the Dock from the Sometimes it is handy to move the Dock from the Solottom of the screen to either right or left side. A fast way to do this is to hold down the Shift key and grab the divider line between applications and documents.

Drag to either side and the Dock jumps there. You can also hold down the Control key over the divider line and you get a pop out menu where you can choose the Dock location.

*~ Mouse Droppings, Corvallis OR*

## Take Control of Buying a Digital Camera

*By Adam C. Engst*

ack in 2000, when I decided that I needed a good Back in 2000, when I decided that I needed a good digital camera, I checked around online and was utterly flummoxed by the incredible level of detail provided by the camera review sites. I have no grounding in traditional photography, so the jargon went completely over my head. Many of my photographer friends had the Nikon Coolpix 990, I think, which was a large, expensive camera with a lot of features, and I considered just buying the Nikon 990 and being done with it. But I was uncomfortable with its high price, and I had a nagging feeling that it wasn't the camera I needed to take toddler pictures for the grandparents.

 After some soul-searching, I realized the problem was that the Nikon wasn't the right camera for me - I don't care about manual controls and the highest possible image quality, since it's more important that I have the camera with me and ready to shoot when Tristan is being particularly cute. I ended up deciding on the Canon PowerShot S100, and I liked it so much that when the time came to pass that camera on to Tonya, I bought its successor, the PowerShot S400.

 All this is by way of introduction to our latest \$5 ebook, Take Control of Buying a Digital Camera, by Seattle photographer Larry Chen. Put simply, it contains the advice I wish I'd had back when I was faced with the decision about which digital camera to buy, if only because Larry starts by drawing the important distinction between people who take snapshots and those who are looking to make artistic photographs. For anyone overwhelmed by the number of camera models out there and the massive level of technical detail in most reviews, this one distinction is your best starting point. Thinking about just how you plan to use the camera goes a long way to narrowing your choices, and it allows you to feel good about your eventual decision. Do be honest with yourself - for instance, I'd love to take artistic photos, but I've been forced to admit that I lack the time to devote to such an effort.

 For people like me, features like small size and fast shot-to-shot performance turn out to be paramount, since if the camera doesn't fit in my pocket, I won't carry it with me and thus won't have it when the perfect picture presents itself. But for those more interested in artistic photos, features like high resolution and manual controls are significantly more important. So if you're either in the market for a new

camera for yourself or are helping someone else pick the right camera, I think you'll find that Larry's ebook will help frame your questions and narrow the choices once you start to pore through the detailed discussions on the camera review sites. "Take Control of Buying a Digital Camera" is available as a 73 page PDF (a 1 MB download); I also encourage you to download the free 27-page sample to get a feel for the book.

http://www.tidbits.com/takecontrol/buyingdigicam.html

## Mac News Editor Wanted

t's the New Year and it is time to cook up some It's the New Year and it is time to cook up sor<br>new ideas. SBAMUG is looking for someone willing to summarize each month's Mac news in a regular column for the newsletter. This means the ideal candidate will visit five or six Mac news sites several times a week, and distill four weeks worth of news into a short synopsis for our newsletter. The ideal candidate will know how to type and how to write a sentence, possess AppleWorks or Microsoft Word software, and frequent the major web sites that distill Mac industry news.

 Columns will be due by the first week of the month and no long-term commitment is required. You should have enough editorial judgment to pick out the key points for reprinting in the newsletter, and be able to condense marketing jargon to two or three sentences for each news item. Graphics or PR photos may be included if the writer wants to spend the time to put them together.

 If you would like to take this on, please contact John Bernardo via email: john@sbamug.com

## Show All Applications

f your Dock is getting crowded, drag your Appli- $\int$  f your Dock is getting crowded, drag your Applications folder to the right side of the divider in the Dock. Now Control/click on the Applications folder and up pops a list of all applications in that folder. *~ Mouse Droppings, Corvallis OR*

## Tips & Tricks

*By Phyllis Evans ~ MacGroup Detroit*

ne of my favorite utilities just received a major update. I've used StickyBrain for grabbing text **C** a major propose it was first received a major update. I've used StickyBrain for grabbing to on the fly since it was first released. The interface was clunky, but it grabbed text from almost any source and even categorized it. There are other apps that do the same thing, but not without the app running. StickyBrain has always had the ability to grab and store clippings without launching, which speeds things up considerably. Assign key combinations to grab and categorize, or option-click to access the contextual menu. Fast, simple, and oh so convenient.

 Last month StickyBrain 3 was released, and what an improvement. The new interface looks like Apple Mail, complete with pop-out drawer with folders and subfolders. Scanning for specific data is easier than ever. And then there's FlashNote! A little icon in the menu bar gives you access to every text or graphic clipping stored in StickyBrain — without opening the program!

 I've run into only one problem, and I'm not sure if it's a conflict or a programming glitch. Sometimes accessing grabbed graphics causes the program to freeze. No big deal for me. Almost everything I capture is pure text, in the form of receipts for online purchases, serial numbers for shareware or article notes. And if it's a program glitch, I'm sure it will be fixed soon.

 StickyBrain 3 is \$39.99 or \$25.00 for those upgrading from versions 1 or 2. The upgrade price also applies to those who received a free copy through a .mac membership. Check it out at http://www.chronosnet.com/Products/sb\_product. html.

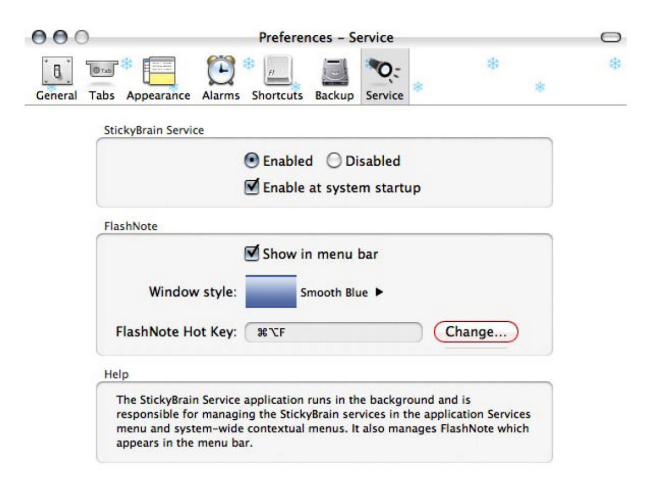

#### **IP-Scanner**

 Curious about whether or not someone else is accessing your network? Found a nifty piece of shareware called IP-Scanner that will give you that information. Check it out at http://10base-t.com/ t.com/ipscanner.html.

#### **Apple Mail**

 Quick tip. If it seem like you are not getting all of your email, especially if you have Mail checking more than one account, check to be sure that all accounts are online. If Mail seems to have forgotten your password, it's probably because there is a problem on the server end and the connection is actually timing out. When that happens, it's easy for that account to be taken offline. The indicator that one or more accounts is offline is a tilde  $(\sim)$  at the top of the folder drawer.

#### **Backup, Backup, Backup!!!**

 The value of mirror backups became evident to a friend of mine last week. He bought a beautiful new 20" G5 iMac, passed his 17" G4 iMac to his wife, and moved her old iMac DV SE to his showroom to handle UPS package handling. He backed up his old machine the night before, and Apple's new upgrade system moved all of his files from a Firewire drive to the new iMac in less than an hour.

 As soon as that was done and we knew all was functioning, up the G4 went to his wife's office. Her iMac had also been backed up with SuperDuper the night before. We connected her external drive to the G4, booted from that drive, then used SuperDuper to clone the contents to the G4. When it was done, we rebooted, unmounted and shut off the external drive and checked it out. Terrific! Beautiful! Everything worked as it should.

 Step three was to move the DV SE out to the showroom where it replaced an aging 6500. We also had to switch printers, going from an old Apple LaserWriter to an Epson5700i. The Epson is a great printer, but we had retired it due to the fact that it hates OS X. After securely deleting several folders of files, everything was working, and we had made seamless transitions on three separate computers. Time involved — less than 3 hours! The fact that we had mirror backups of the 2 main computers on Firewire drives made things simple. Try that with Windows.

#### **PROXY STATEMENT**

This Proxy Statement is furnished in connection with the solicitation by the Board of Directors of South Bay Apple Mac User Group, Inc. (the "Corporation") of proxies to be voted at an Annual Meeting of the Members of the Corporation to be held on February 2<sup>nd</sup> 2005, and any adjournment or adjournments thereof, for the purposes set forth in the accompanying Notice of an Annual Meeting, dated January 5<sup>th</sup>, 2005. This Proxy statement is being distributed to the Members at the monthly meeting on or about January  $26<sup>th</sup>$ , 2005 and mailed in the newsletter on or about January 12<sup>th</sup>, 2005.

#### **Proposal ELECTION OF DIRECTORS AND OFFICERS**

The Corporation's BYLAWS provide for the election of not less than three (3) nor more than eleven (11) directors. The term of office for each director shall be one year, and all directors shall be elected at the annual general meeting of the Corporation. Each director shall also be elected to a specific position as a corporate officer, and any director not elected to an officer's position shall be considered a director-at-large. Directors must be members in good standing.

The Board of Directors appointed a nominating committee and solicited the names of nominees to serve as directors and officers. The Board Director set the number of Directors at nine (9). Proxies will be voted for the election of the nine (9) nominees listed below, of whom Glen Terry, Bob Brooks, Wayne Inman and John Bernardo are presently serving as Directors and have consented to continue to serve.

Nominees (with current position and or current title) to serve until 2005 Annual General Meeting of Members:

Glen Terry – President Bob Brooks – Vice-president Wayne Inman – Secretary

Dave Nathanson – Director at Large John Bernardo – Treasurer CW Mitchell – Membership Chairman Jim Pernal – PD Disc Editor George Kiefer – Program Director George Griffiths – Director at Large

By Order of the Board of Directors

DATED this January 5<sup>th</sup>, 2005.

Wayne D. Inman, Secretary

SOUTH BAY APPLE MAC USER GROUP, INC. A California Corporation Post Office Box 432, Redondo Beach CA 90277-0432

**PROXY**

DIRECTORS RECOMMEND: A vote for election of directors and officers.

### ELECTION OF DIRECTORS AND OFFICERS:

Glen Terry – President Bob Brooks – Vice-president Wayne Inman – Secretary John Bernardo – Treasurer Dave Nathanson – Director at Large CW Mitchell – Director at Large Jim Pernal – Director at Large Dorothy Weeks – Director at Large LJ Palmer – Director at Large

FOR ALL NOMINEES WITHHOLD ALL NOMINEES

INSTRUCTIONS: TO WITHHOLD AUTHORITY TO VOTE FOR ANY INDIVIDUAL NOMINEE, PLACE AN "X" IN THIS SPACE AND STRIKE A LINE THROUGH THE NOMINEE'S NAME LISTED ABOVE.

## **PROXY VOTING INSTRUCTIONS**

We have forwarded the enclosed proxy material to you as a registered member in good standing in South Bay Apple Mac User Group, Inc. The proxy can be voted only by a member of record at the close of business on February  $1<sup>st</sup>$ , 2005.

The Board of Directors shall be pleased to vote your proxy in accordance with your wishes, if you will execute the form and return it promptly. It is understood that, if you sign without otherwise marking the form, the proxy will be voted as recommended by the Board.

**Should you wish to attend the meeting and vote in person, you may do so and use this form for the purpose of voting. If by mail, please send this entire form to the address listed above to be received no later than February 1st, 2005.**

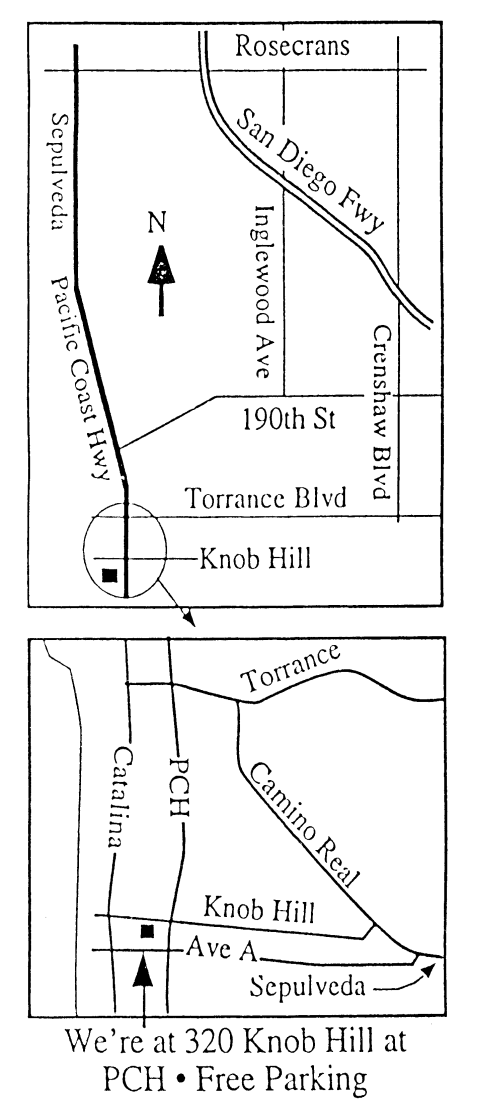

# THIS MONTH'S MEETING

Wednesday January 26th, 2005 7:30PM 320 Knob Hill, Redondo Beach (see map at left for directions) Come early (6:30) for beginners class!

# This Month's Topic:

SBAMUG member John Gebhard will show us how to scan and touch up photos. (see below for details)

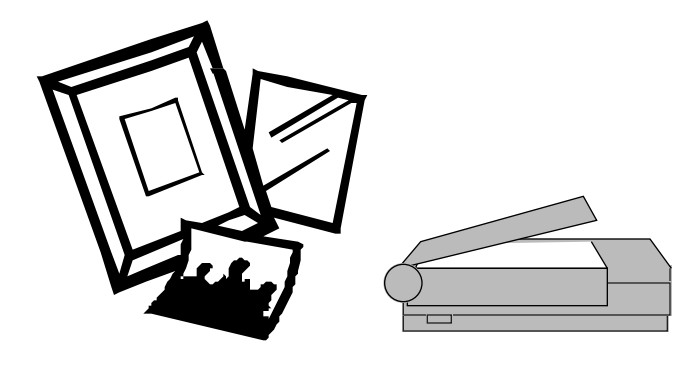

**Next Meeting February 23, 2005: A rep from Edison will discuss power surges and spikes and how to prevent damage to your computer!**

# GREAT RAFFLE PRIZES TOO,TICKETS ONLY \$1 EACH!

**Attention MUG Members! It's time for the 2005 Member Proxy Vote. (see preceeding page) Please take the time to fill out and either mail or bring to the January meeting. Thank you!** 

## **This Month's Meeting Details:**

**Rejuvenating Your Old, Faded, Torn, Soiled, and Not Quite Right Photographs With PhotoShop Elements.**

On January 26th John Gebhard will present a program on scanning your old, faded, torn, soiled and/or not quite right photographs and rejuvenating them with PhotoShop Elements.

John has recently gone through over one hundred years of photographs and slides, both black and white and color, in making an album for his wife; and an album for a family reunion. He has encountered, first hand, all of the problems he will discuss, including the red eye, green eye, white eye mystery. His other qualifications for making this presentation are that he has been a MAC user for 14 years, a SBAMUG member since 1999, and he volunteered.

# SBAMUG Membership Application

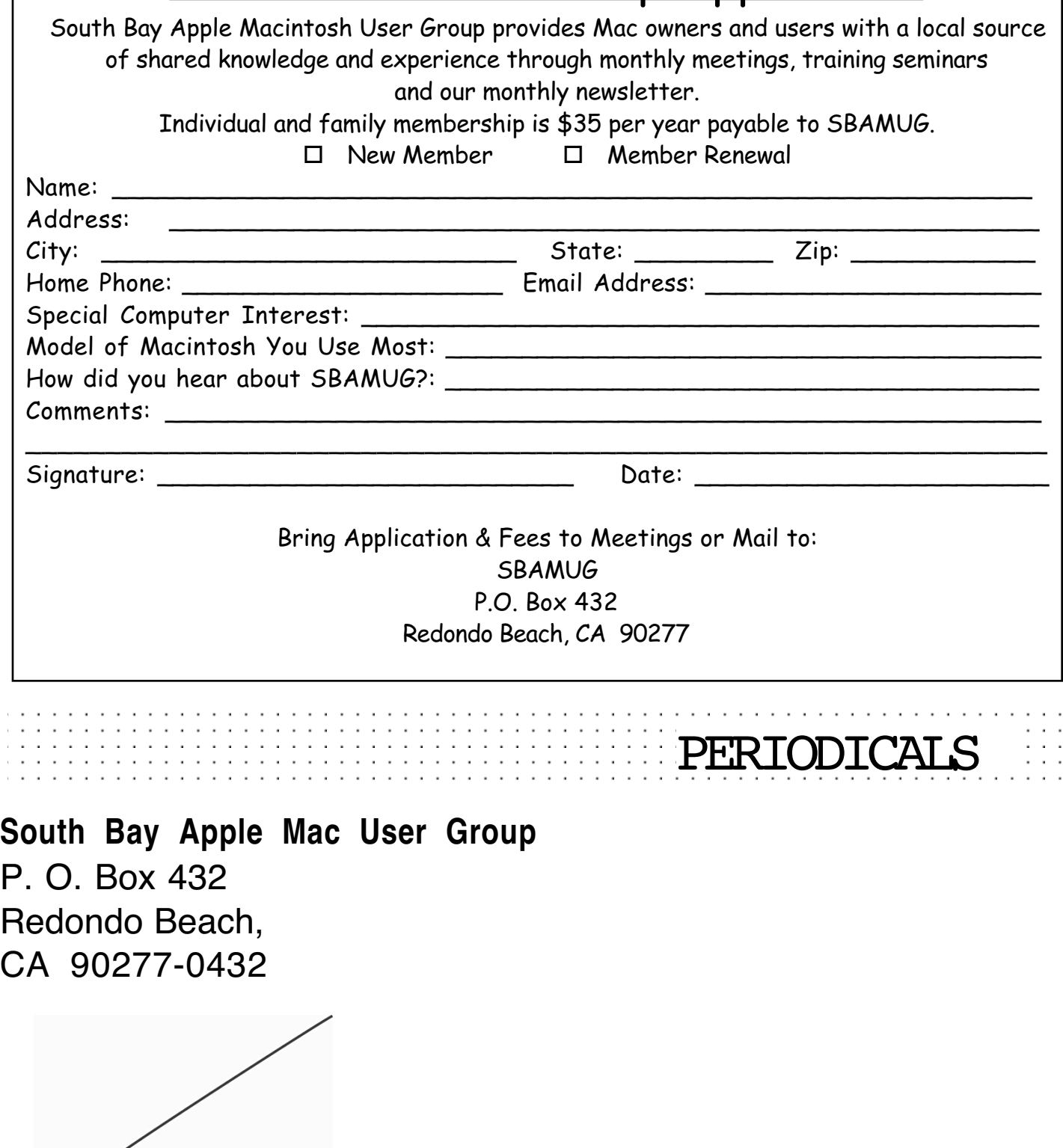

SBOWLG